# Getting started Guide

### STEVAL-BFA001V1B

Predictive maintenance kit with sensors and IO-Link capability

System Research and Applications

July 2018

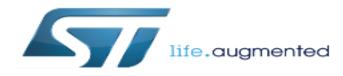

## Contents

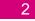

#### **STEVAL-BFA001V1B Kit Overview**

### Setup and programming

Data Monitoring/Logging

How to enable Predictive Maintenance

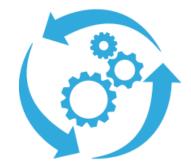

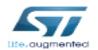

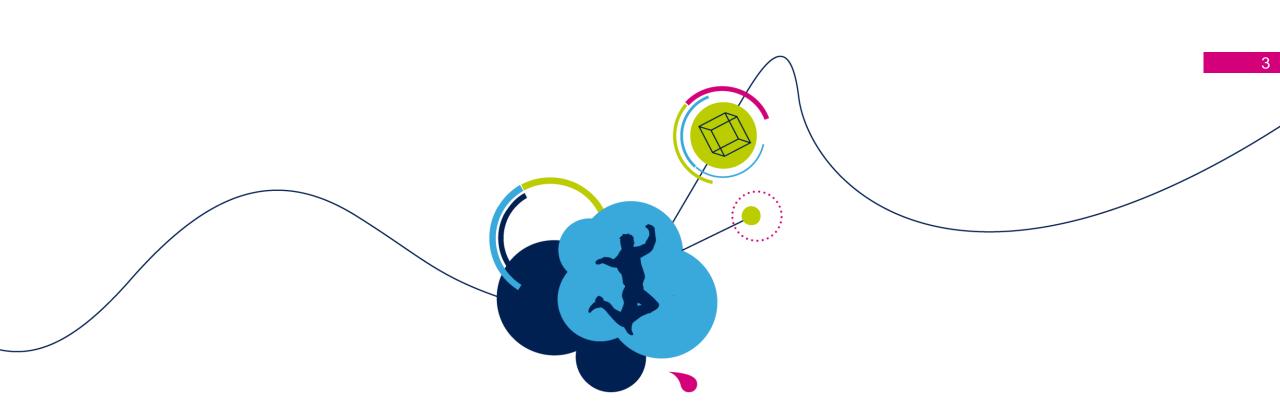

# STEVAL-BFA001V1B Kit Overview

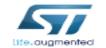

## STEVAL-BFA001V1B Kit What is inside

### The STEVAL-BFA001V1B is based on 3D digital accelerometer, environmental and acoustic MEMS sensors

Designed for:

- Condition Monitoring (CM)
- Predictive Maintenance (PdM)

### What is inside?

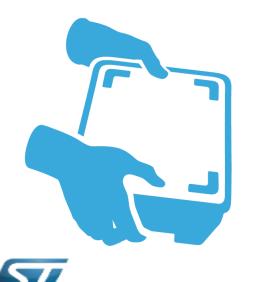

The STEVAL-BFA001V1B includes:

- 1. STEVAL-IDP005V1- industrial sensor board
- 2. STEVAL-UKI001V1 Adapter board for ST-LINK/V2-1
- **3.** 0.050" 10-pin flat cable
- **4.** 4-pole cable mount connector plug, with male contacts
- 5. M12 female connector with 2m cable

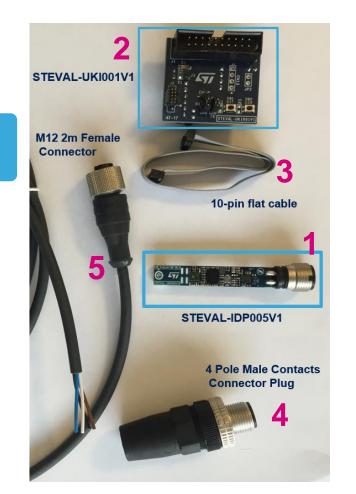

## STEVAL-IDP005V1 Hardware Overview

5

### The STEVAL-BFA001V1B kit is designed around the STEVAL-IDP005V1

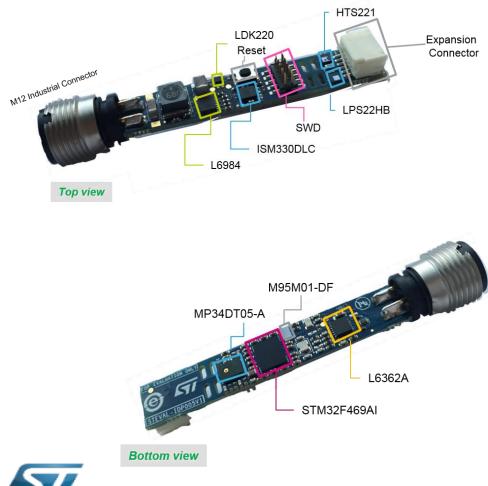

Main supply voltage: 18..32V Main components:

- 32-bit ARM® Cortex®-M4 core for signal processing and analysis (STM32F469AI)
- Sensors:
  - iNEMO 6DoF (ISM330DLC- accelerometer and gyroscope)
  - Absolute Digital Pressure (LPS22HB)
  - Relative Humidity and temperature sensors (HTS221)
  - Digital Microphone sensor (MP34DT05-A)
- IO-Link PHY Device (L6362A)
- EEPROM (M95M01-DF) for data Storage
- Step-down switching regulator and LDO regulator (L6984 and LDK220)
- M12 industrial connector
- SWD connector for debugging and programming capability
- Reset button
- Expansion connector with GPIO, ADC, I<sup>2</sup>C bus

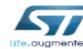

## STEVAL-IDP005V1 Software Overview

6

### STSW-BFA001V1 is the software package for the STEVAL-IDP005V1

| Demons                  | strations                 | Applications              |                             |                       |  |  |
|-------------------------|---------------------------|---------------------------|-----------------------------|-----------------------|--|--|
| Condition<br>Monitoring | Predictive<br>Maintenance | Acoustic<br>Analysis      | Environmental<br>monitoring | Vibration<br>Analysis |  |  |
| Middleware              | Vibra<br>Signal Pr        | ation<br>rocessing        | Audio Lib                   |                       |  |  |
| Hardware<br>Abstraction | STM32Cub<br>Abstraction   | e Hardware<br>Layer (HAL) | Board Support<br>Package    |                       |  |  |
| Hardwara                | ISM330E                   | 5M01-DF                   |                             |                       |  |  |
| Hardware                |                           | STEVAL -                  | - IDP005V1                  |                       |  |  |

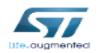

#### **STSW-BFA001V1** architecture

#### **Software Description**

Set of firmware examples for CM and PdM based on 3D digital accelerometer (only accelerometer is supported in fw package), environmental and acoustic MEMS sensors.

#### **Key features**

- Developed for STM32F469AI with easy portability across different MCU families
- Middleware including algorithms for advanced time and frequency domain signal processing for vibration analysis:
  - Programmable FFT size (256, 512, 1024, 2048 points)
  - Programmable FFT overlapping
  - Programmable acquisition time window
  - FFT averaging during acquisition time
  - Programmable windowing (Flat Top, Hanning, Hamming)
  - Speed RMS moving average, acceleration max peak.
- Middleware integrating microphone algorithms for:
  - PDM to PCM
  - Sound pressure
  - Audio FFT
- Environmental, acoustic and vibration data monitoring through freely available terminal emulator.
- Example firmware to communicate with STEVAL-IDP004V1 (IO-Link master capable, multi-port evaluation board) and dedicated PC GUI.

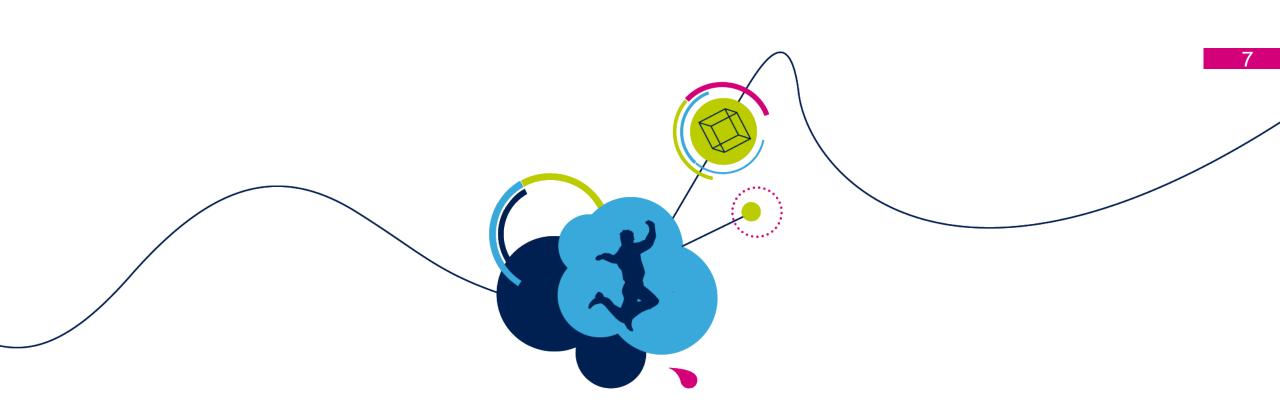

# Setup and Programming

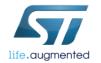

## Setup Hardware prerequisities

## Unpack the STEVAL-BFA001V1B ...

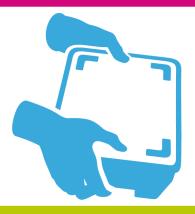

life.augmented

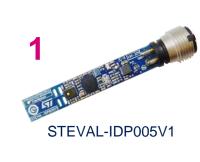

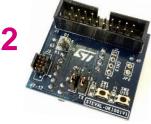

STEVAL-UKI001V1

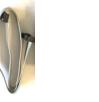

4-pole male connector

10-pin flat cable

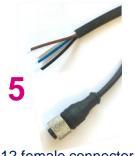

M12 female connector with 2m cable

### What do you need more? – not included in the kit –

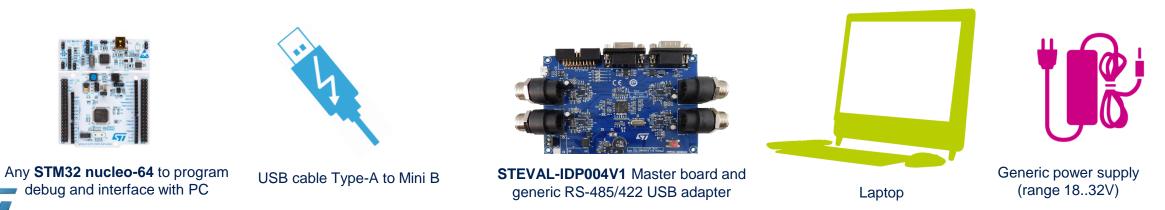

(required only to use the GUI)

# STEVAL-IDP005V1 Demo Setup Software prerequisities

- STSW-LINK009
  - ST-LINK/V2-1 USB driver
- STSW-LINK007
  - ST-LINK/V2-1 firmware upgrade
- Common freely Serial line terminal (i.e. TeraTerm)
- **ST IDP005V1-GUI** (setup included in .\STSW-BFA001V1\Utilities folder)
- Microsoft.net version 4.5 or higher (this is only to run the GUI)
- RS-485/USB adapter driver (this only to use STEVAL-IDP005V1 connected to IO-Link master capable multi port board)

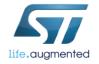

# STEVAL-IDP005V1 Power-on

### The STEVAL-IDP005V1 can be powered in two ways

Plug the M12 cable onto the STEVAL-IDP005V1 and connect the other end to a power supply 18..32V

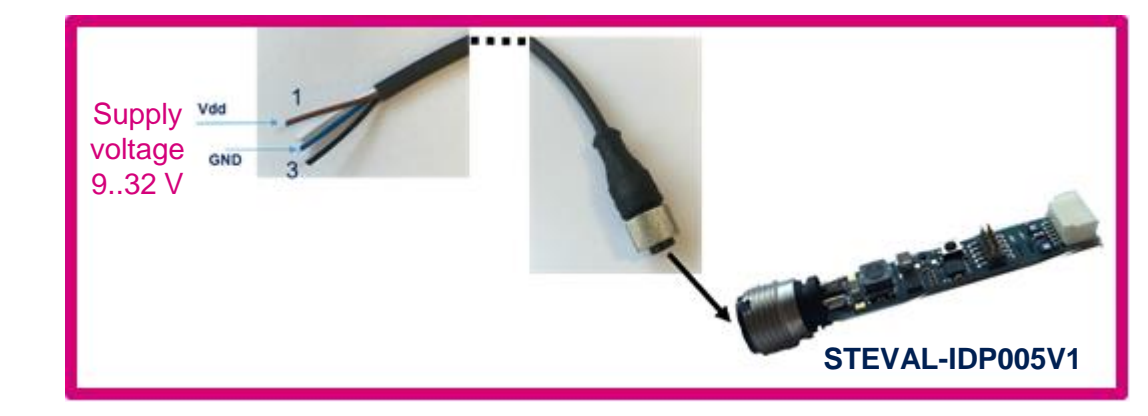

Or

If available, use the STEVAL-IDP004V1 to supply the STEVAL-IDP005V1 through the M12 cable

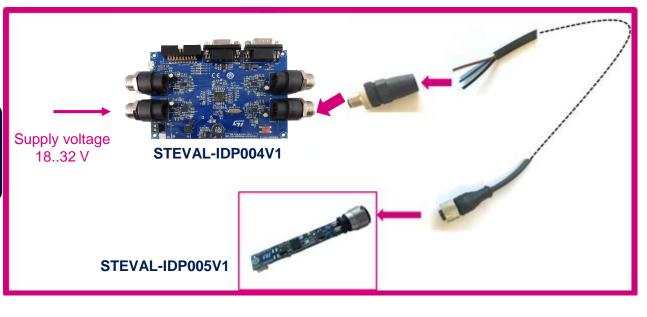

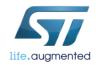

# Programming the STEVAL-IDP005V1 1/2 STEVAL-UKI001V1 and ST-LINK/V2-1 overview

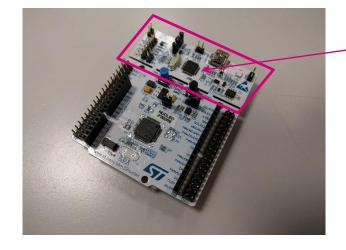

#### STM32 NUCLEO-64 comes with ST-LINK/V2-1

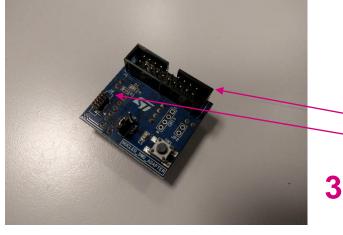

STEVAL-UKI001V1 (top view) has two SWD sockets:

11

20-pin (100 mils) 10-pin (50mils)

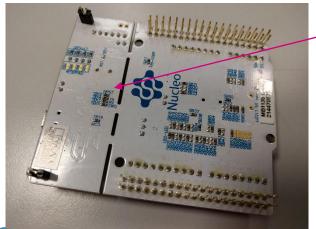

Make sure that SB12 is open

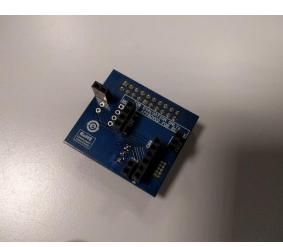

STEVAL-UKI001V1 (bottom view)

4

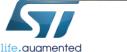

# Programming the STEVAL-IDP005V1 2/2

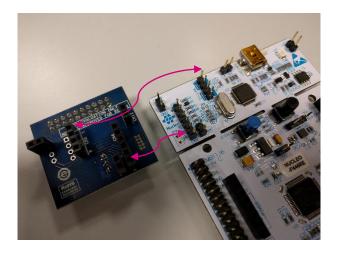

1 Pin1 Remove all short cap

jumpers from the STM32-NUCLEO

2

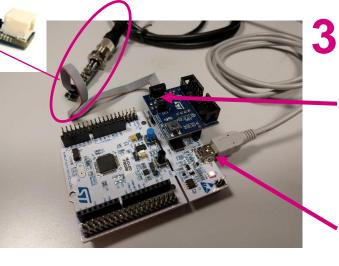

life.augmented

Plug the STEVAL-UKI001V1 on the STM32-NUCLEO respecting the CNx ref.

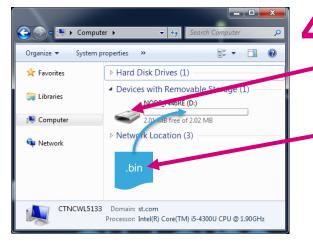

Programming steps:

a. Connect the application board to the ST-LINK/V2-1 via the 10-pin flat cable plugged on J2 (on the STEVAL-UKI001V1), then power-on it.

Setup

**b.** Connect the ST-LINK/V2-1 with a PC via an USB cable plugged on CN1.

- **c.** The ST-LINK/V2-1 will be recognized as a removable storage.
- **d.** To download the firmware simply copy the .bin file on it.

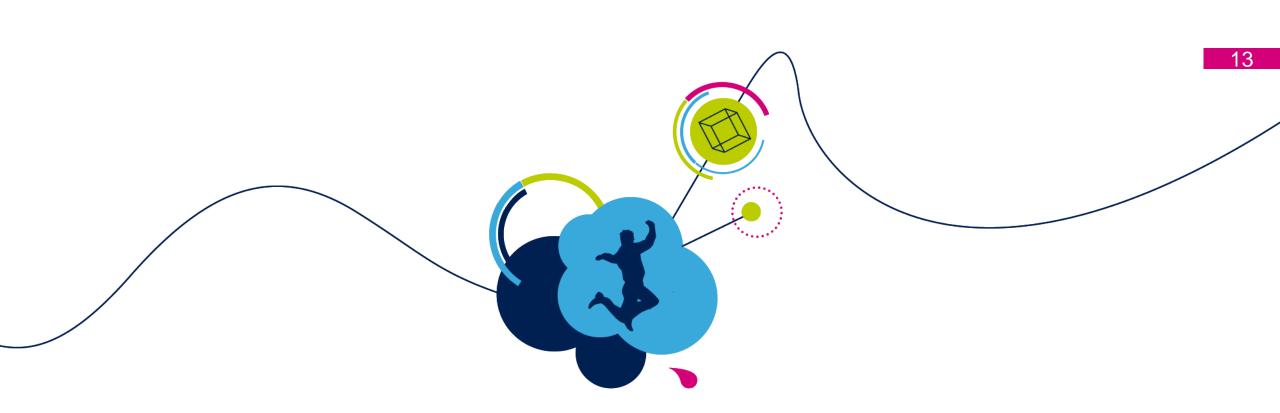

# Data Monitoring / Logging

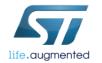

# STSW-BFA001V1 Firmware architecture

The STEVAL-IDP005V1 offers applications and examples as detailed below. All projects allow data monitoring through serial terminal with board connected to PC.

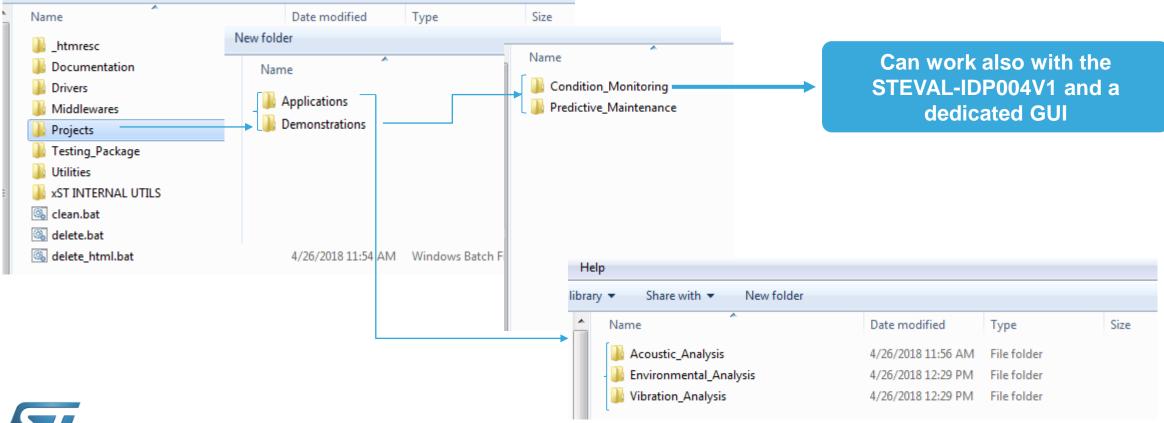

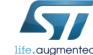

# STEVAL-IDP005V1 Data Monitoring

STEVAL-IDP005V1 sensor and analysis data can be displayed on PC in two ways

Terminal emulator (TeraTerm or others freely available)

```
STEVAL-IDP005V1 [Application - Condition Monitoring - FW v.0.2.0]
2018 STMicroelectronics
MCU ID....: 0x004600383035511939383238
MCU SYSCLK: 180000000 Hz
MCU HCLK..: 180000000 Hz
MCU FCLK1:: 45000000 Hz
MCU FCLK2:: 90000000 Hz
Stored STEVAL-IDP005V1 parameters are:
odr=6660 fs=4 hpf=3 size=2048 ovl=75 tacg=5000 tau1=50 tau2=1000 subrng=32 wind=
0 intmtd=0 tdtype=0 tdtime=4
Enter new vibration parameters...
```

<figure>

life.augmented

GUI to be used through the STEVAL-IDP004V1 (multiport Master board)

## STEVAL-IDP005V1 Data Monitoring Setup the terminal emulator

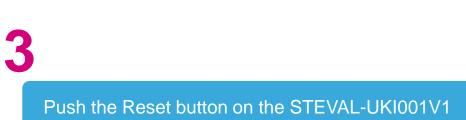

#### Open the terminal (or STEVAL-IDP005V1) emulator COM22 - PuTTY TEVAL-IDP005V1 [Application - Condition Monitoring - FW v.0.2.0] 018 STMicroelectronics CU ID....: 0x004600383035511939383238 CU SYSCLK: 180000000 Hz CU HCLK..: 180000000 Hz STEVAL-UKI001V1 CU PCLK1.: 45000000 Hz U PCLK2.: 90000000 Hz ored STEVAL-IDP005V1 parameters are: r=6660 fs=4 hpf=3 size=2048 ov1=75 tacq=5000 tau1=50 tau2=1000 subrng=32 wind= intmtd=0 tdtype=0 tdtime=4 ~ **Terminal emulator** Enter new vibration parameters... Name: COM Port name Insert the new parameters Baud Rate: 230400 or press ENTER Data:8 STM32-Nucleo Parity: None Stop Bit: One SM330DLC (Accelerometer): Initialized En Flow Control: None 30DLC (Accelerometer): real ODR 6645.

| Time | Domain | Data | *** |
|------|--------|------|-----|
|      |        |      |     |

| Spe    | ed [mm/s | ] [    | RMS (t | aul) [mm | /s]   | RMS (t | au2) [mm | /s]   |
|--------|----------|--------|--------|----------|-------|--------|----------|-------|
| Х      | Y I      |        | X I    | Y I      |       | X I    | Y I      |       |
| -0.015 | -0.053   | -0.002 | 0.028  | 0.101    | 0.126 | 0.027  | 0.099    | 0.126 |
| -0.033 | 0.214    | 0.211  | 0.026  | 0.111    | 0.131 | 0.025  | 0.108    | 0.130 |
| -0.013 | 0.174    | 0.224  | 0.027  | 0.149    | 0.156 | 0.027  | 0.143    | 0.152 |
| 0.013  | 0.142    | 0.224  | 0.025  | 0.149    | 0.170 | 0.025  | 0.144    | 0.165 |
| 0.002  | 0.080    | 0.057  | 0.024  | 0.145    | 0.170 | 0.024  | 0.142    | 0.166 |
|        |          |        |        |          |       |        |          | 1.1.1 |

Pin1

STEVAL-IDP005V1

Plug the STEVAL-UKI001V1 on the STM32-NUCLEO, then connect to the STEVAL-IDP005V1

CN15: closed CN14: 2-3 position

life.augmented

# STEVAL-IDP005V1 Data Monitoring

### **Parameters Configuration Details**

#### 🛃 COM22 - PuTTY

STEVAL-IDP005V1 [Application - Condition Monitoring - FW v.0.2.0] 2018 STMicroelectronics

MCU ID....: 0x004600383035511939383238 MCU SYSCLK: 180000000 Hz MCU HCLK..: 180000000 Hz MCU PCLK1.: 45000000 Hz MCU PCLK2.: 90000000 Hz

Stored STEVAL-IDP005V1 parameters are: odr=6660 fs=4 hpf=3 size=2048 ovl=75 tacq=5000 tau1=50 tau2=1000 subrng=32 wind= 0 intmtd=0 tdtype=0 tdtime=4

Enter new vibration parameters... fs=2 size=1024 ovl=50 New STEVAL-IDP005V1 parameters are: odr=6660 fs=2 hpf=3 size=1024 ovl=50 tacq=5000 tau1=50 tau2=1000 subrng=32 wind=0 intmtd=0 tdtype=0

Let's go ahead? [y/n]

STEVAL-IDP005V1 allows data monitoring using the service UART

The CM application allows data plot and vibration parameters setting (only selected parameters can be changed) Odr -> Accelerometer ODR in Hz fs-> accelerometer full scale in g Hpf -> accelerometer high pass filter 0 - HPF\_ODR\_DIV\_4: 1 - HPF\_ODR\_DIV\_100: 2 - HPF\_ODR\_DIV\_9: 3 - HPF\_ODR\_DIV\_400:

Size -> FFT size (256, 512, 1024, 2048) ovl -> fft overlapping in % (5 ÷ 95) Tacq -> acquisition time in ms (0.5 ÷ 60000) Tau -> time constant for RMS in ms (25,50,100,150,250,500,1000,1500,2000) Subrng-> 8, 16, 32, 64 number of spectral subrange Wind-> 0 (Hanning) 1 (Hamming) 2 (Flat Top) Tdtype -> 0 Speed RMS

1 Acc RMS 2 Acc RMS and Speed RMS

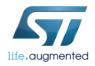

## STEVAL-IDP005V1 Data Monitoring Data Details (1/3)

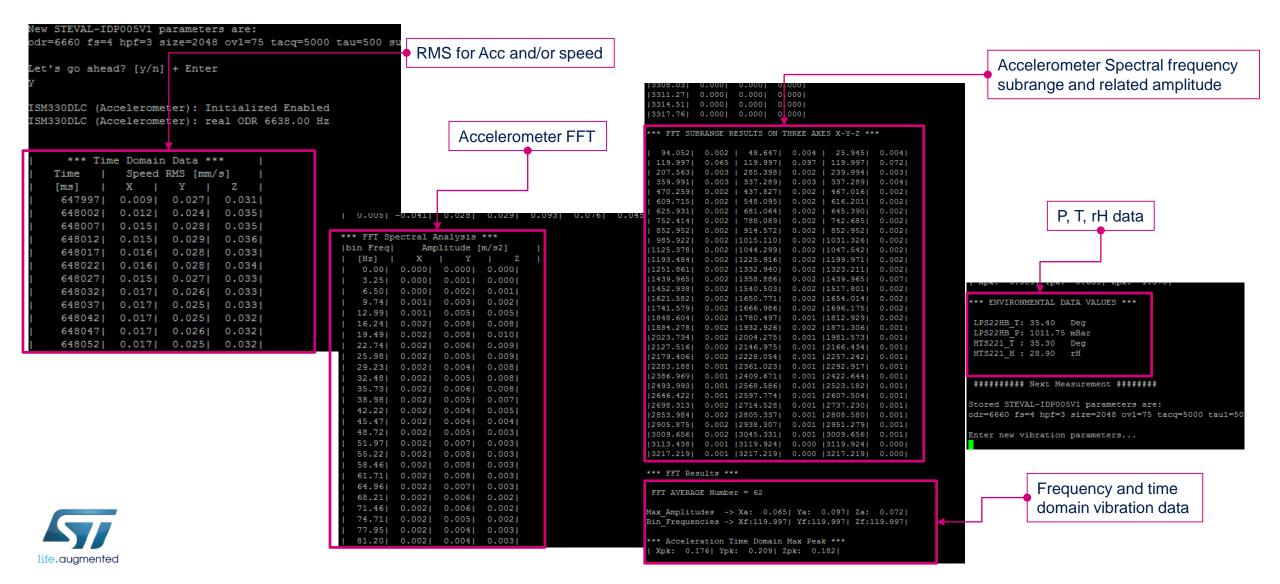

## STEVAL-IDP005V1 Data Monitoring Data Details 2/3

| 119.997 <br>207.563 <br>359.991 <br>470.259 <br>609.715 <br>625.931 | 0.065<br>0.003<br>0.003 | 48.647 <br>  119.997 <br>  285.398 |       | 25.945                 | 0 0041 |  |
|---------------------------------------------------------------------|-------------------------|------------------------------------|-------|------------------------|--------|--|
| 119.997 <br>207.563 <br>359.991 <br>470.259 <br>609.715 <br>625.931 | 0.065<br>0.003<br>0.003 | 119.997                            |       | 25.945                 | 0 0041 |  |
| 207.563 <br>359.991 <br>470.259 <br>609.715 <br>625.931             | 0.003<br>0.003          |                                    | 0.097 |                        | -      |  |
| 359.991 <br>470.259 <br>609.715 <br>625.931                         | 0.003                   | 285.398                            |       |                        |        |  |
| 470.259 <br>609.715 <br>625.931                                     |                         |                                    |       |                        | -      |  |
| 609.715 <br>625.931                                                 | 0.002                   |                                    |       | 337.289                |        |  |
| 625.931                                                             |                         |                                    |       | 467.016                | -      |  |
|                                                                     |                         |                                    |       |                        |        |  |
|                                                                     |                         |                                    |       | 645.390                | -      |  |
|                                                                     |                         |                                    |       | 742.685                | -      |  |
|                                                                     |                         |                                    |       | 852.952                |        |  |
|                                                                     |                         |                                    |       | 1031.326               |        |  |
|                                                                     |                         |                                    |       | 1047.542 <br> 1199.971 |        |  |
|                                                                     |                         |                                    |       | 1323.211               | -      |  |
|                                                                     |                         |                                    |       | 1439.965               |        |  |
|                                                                     |                         |                                    |       | 1517.801               |        |  |
|                                                                     |                         |                                    |       | 1654.014               | -      |  |
|                                                                     |                         |                                    |       | 1696.175               |        |  |
|                                                                     |                         |                                    |       | 1812.929               | -      |  |
|                                                                     |                         |                                    |       | 1871.306               | -      |  |
|                                                                     |                         |                                    |       | 1981.573               | -      |  |
|                                                                     |                         |                                    |       | 2166.434               | -      |  |
|                                                                     |                         |                                    |       | 2257.242               |        |  |
|                                                                     |                         |                                    |       | 2292.917               |        |  |
| 386.969                                                             | 0.001                   | 2409.671                           | 0.001 | 2422.644               | 0.001  |  |
| 493.993                                                             | 0.001                   | 2568.586                           | 0.001 | 2523.182               | 0.001  |  |
| 646.422                                                             | 0.001                   | 2597.774                           | 0.001 | 2607.504               | 0.001  |  |
| 698.313                                                             | 0.002                   | 2714.528                           | 0.001 | 2737.230               | 0.001  |  |
| 853.984                                                             | 0.002                   | 2805.337                           | 0.001 | 2808.580               | 0.001  |  |
| 905.875                                                             | 0.002                   | 2938.307                           | 0.001 | 2951.279               | 0.001  |  |
| 009.656                                                             | 0.002                   | 3045.331                           | 0.001 | 3009.656               | 0.001  |  |
|                                                                     |                         |                                    |       | 3119.924               |        |  |
| 217.219                                                             | 0.001                   | 3217.219                           | 0.000 | 3217.219               | 0.000  |  |
|                                                                     |                         |                                    |       |                        |        |  |
| * FFT Resu                                                          | 1ts **                  |                                    |       |                        |        |  |
| FT AVERAGE                                                          | Numbe                   | r = 62                             |       |                        |        |  |
| in EndioL                                                           |                         |                                    |       |                        |        |  |

 Frequency and max
 amplitude in subrange on 3 Accelerometer axis

FFT Averaging number. it is fuction of overlapping and acquisition time Max amplitude at related frequency

Acc peak on 3 axis

## STEVAL-IDP005V1 Data Monitoring Data Details 3/3

The displayed data can be saved and plotted on external program (i.e. Excel) Such as the FFT spectral analysis.

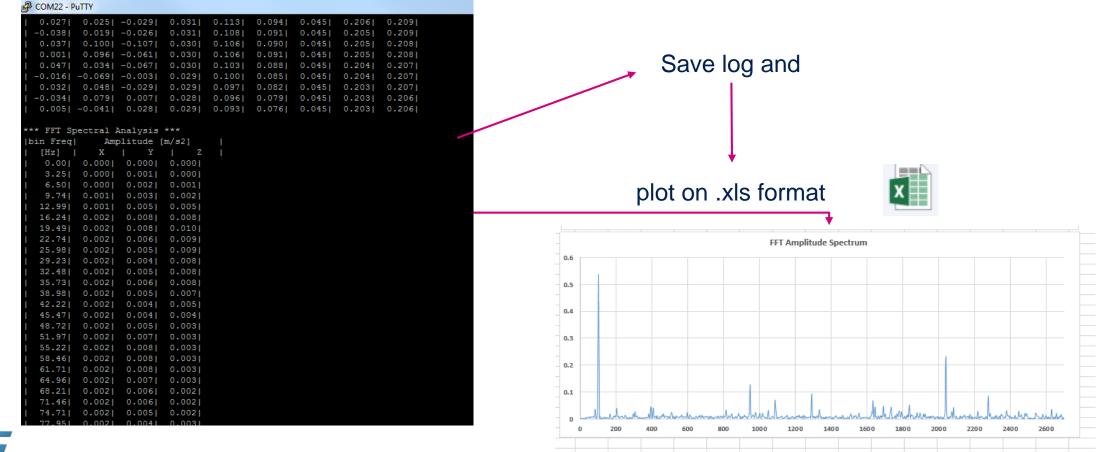

One axis accelerometer FFT

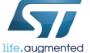

## Dedicated GUI trought STEVAL-IDP004V1 STEVAL-IDP005V1 communication based on Master Board

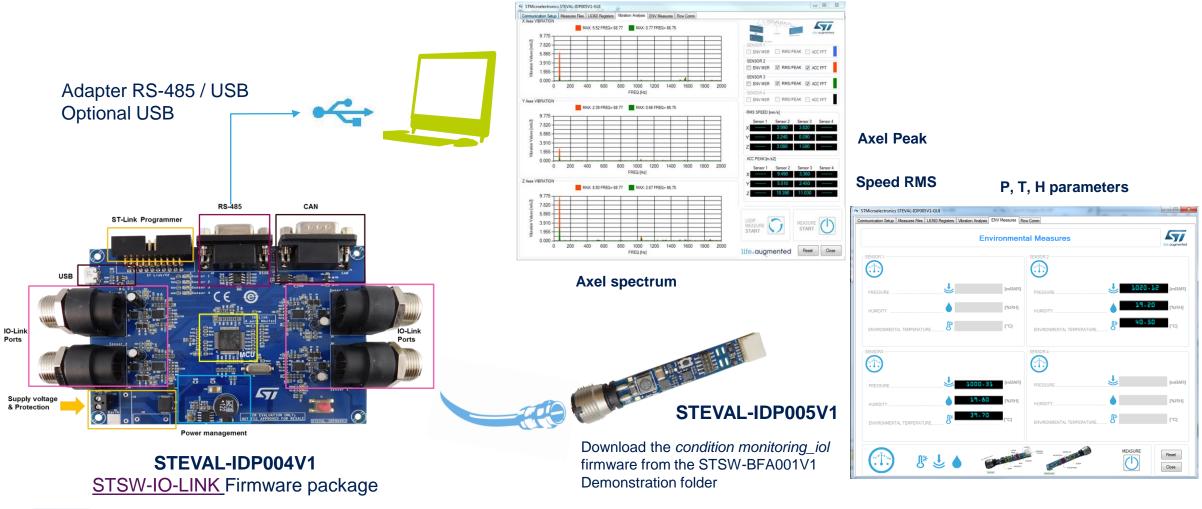

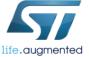

# STEVAL-IDP005V1 GUI

How to connect one or more nodes

### Install the GUI from setup included in .\STSW-BFA001V1\Utilities folder

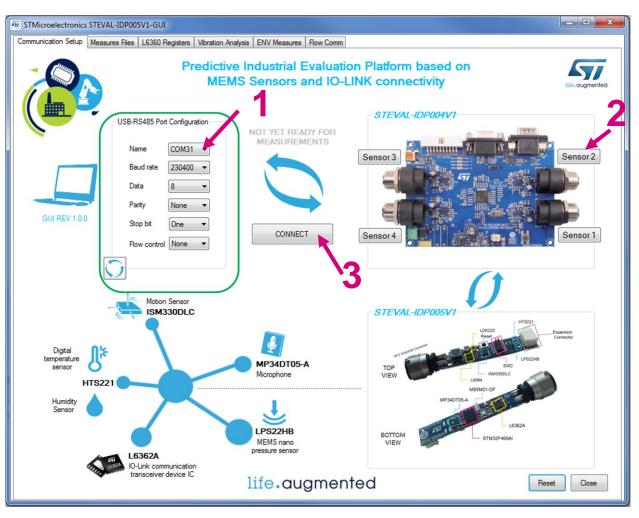

The GUI is included in the STSW-BFA001V1 utilities folder.

Once installed please follow:

- 1. Select the right COM
- 2. Select the port (more nodes can be connected)
- 3. Click on connect and wait for connection

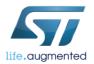

# STEVAL-IDP005V1 GUI

### **Vibration Analysis**

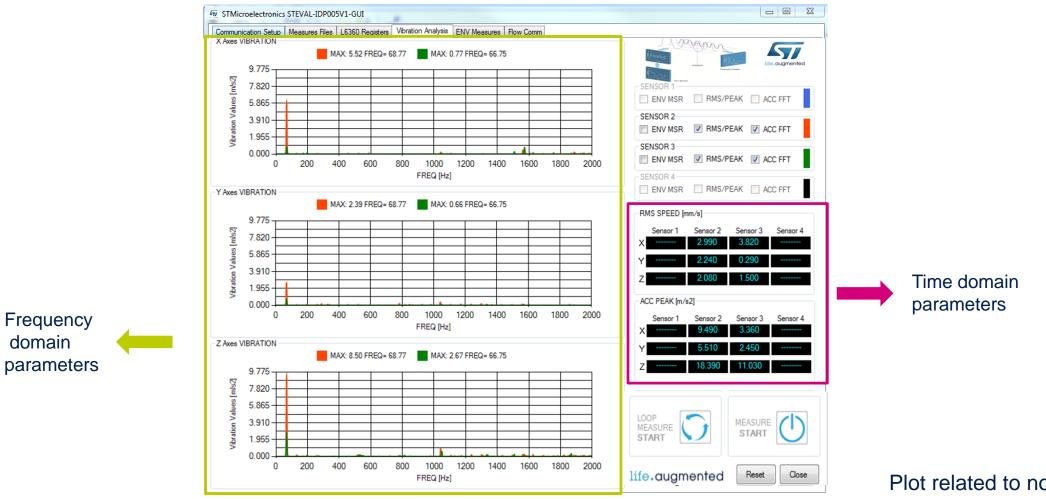

Plot related to nodes 2 and 3 in this example

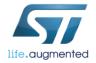

domain

# STEVAL-IDP005V1 GUI Environmental Monitoring

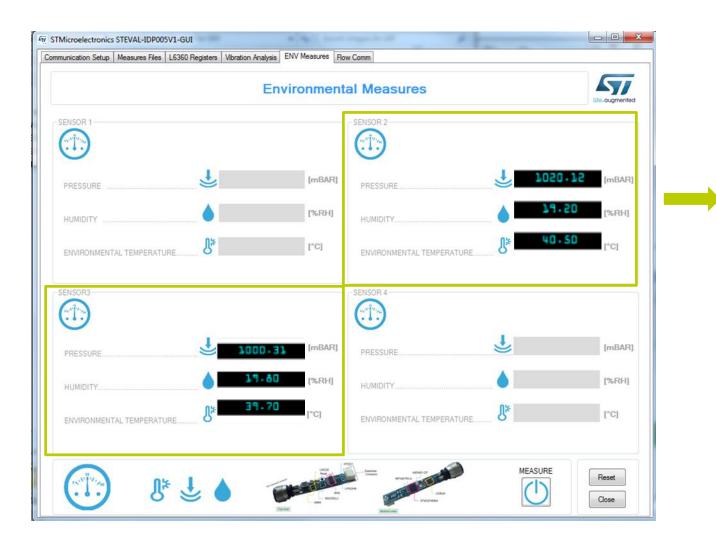

- Pressure
- Relative Humidity

24

• Temperature

Nodes 2 and 3 in this example

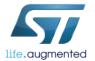

# STEVAL-IDP005V1 GUI Save data log

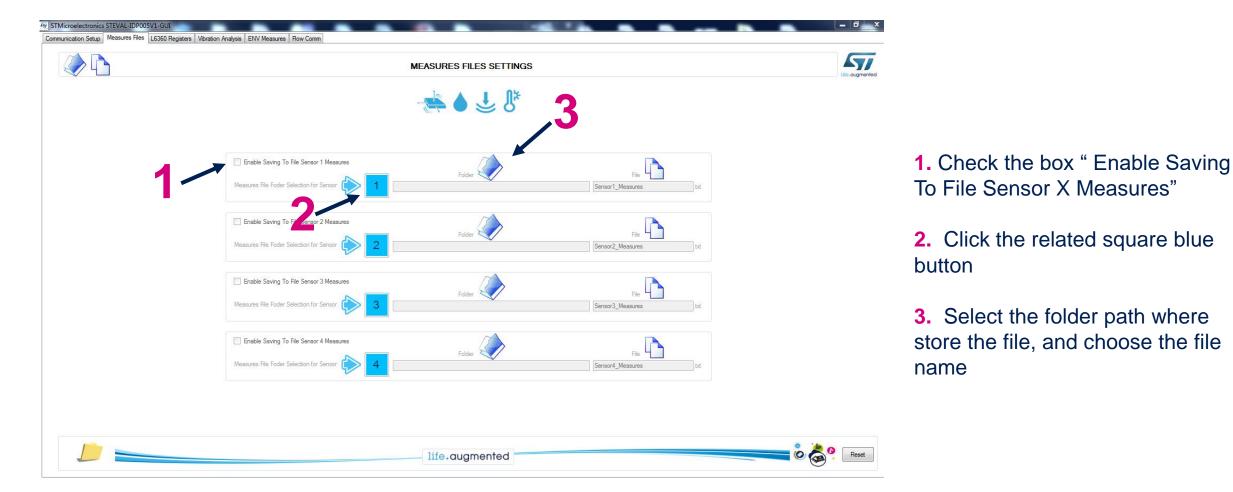

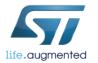

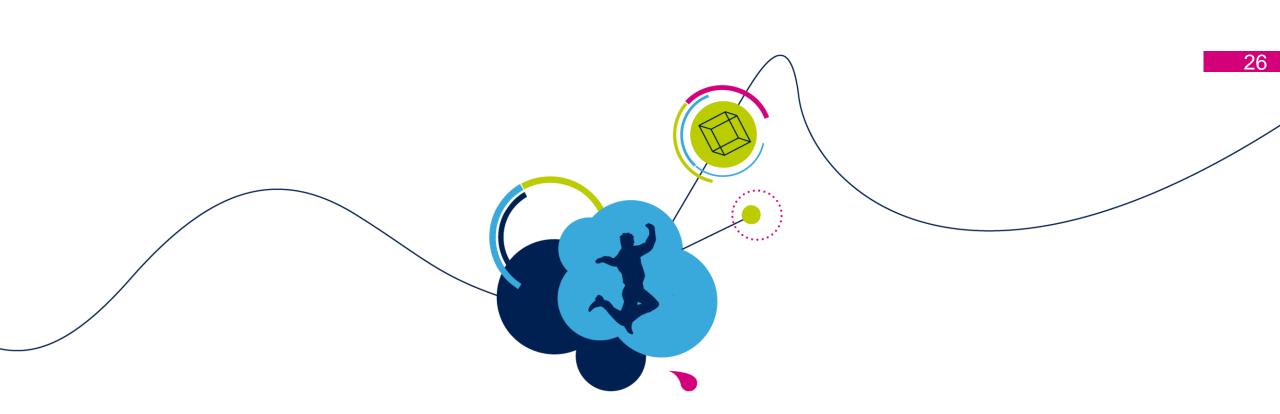

# How to enable Predictive Maintenance

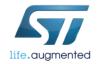

## **Predictive Maintenance Demonstration FW**

27

The Predictive Maintenance demonstration project (PredMaint\_SVR), inside STSW-BFA001V1\Projects\Demonstrations\ Predictive\_Maintenance folder, allows programmable vibration thresholds and give, in output, motor status details coming from **time** and **frequency** vibration analysis.

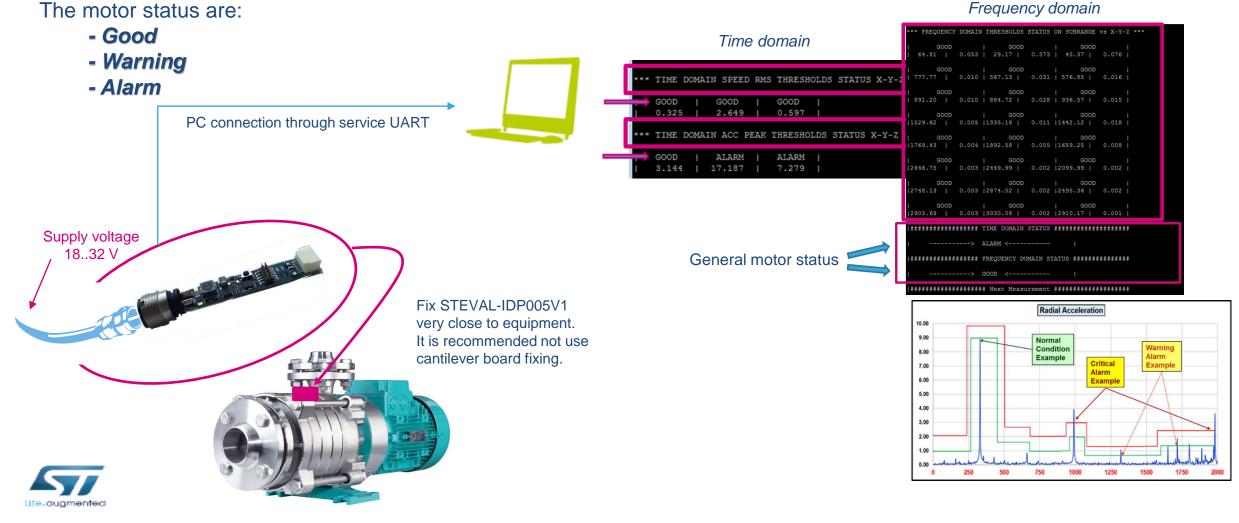

### Predictive Maintenance Demonstration FW Threshold settings

28

User can modify the alarm and warning thresholds for Speed RMS, Acc peak and spectral band. It is done in precompiling phase on *MotionSP\_Threshold.h* file. Spectral band can be subdivided in 8, 16, 32 or 64 subrange.

Open the PredMaint\_SVR project from STSW-BFA001V1\Projects\Demonstrations\Predictive\_Maintenance folder\*

| Workspace                       | ×                                                                                                 |                                              |
|---------------------------------|---------------------------------------------------------------------------------------------------|----------------------------------------------|
| PredMaint_SRV                   |                                                                                                   |                                              |
| Files                           | main.c MotionSP_Threshold.h                                                                       |                                              |
|                                 | 103 6.5f, //!< THR ALARM AX                                                                       | KIS X                                        |
| STEVAL_IDP005V1 - PredMaint_SRV | main.c MotionSP Threshold.h                                                                       |                                              |
|                                 |                                                                                                   | [IS_Z                                        |
|                                 | 82 * "THE USER CAN CHANGE THESE VALUES TO ADAPT THE ANALYS 106 };                                 |                                              |
|                                 | 83 - */                                                                                           | **********                                   |
| data_communication_srv.c        | 84 static const sTimeDomainThresh_t TDSpeedRMSThresh = 109 /+- WARNING and ALARM THRESHOLDS       | with SUBRANGE = $8 - */$                     |
| H → ⊕ main.c                    | 85 🛱 {/* Value in mm/s */ 110 /*******************************                                    | ********************/                        |
|                                 | 86 5.65f, //!< SPEED_RMS_THR_WARN_AXIS_X 111 111 111 111 111 111 111 111 111 1                    |                                              |
| MotionSP_Threshold.h            | 87 5.65f, //!< SPEED_RMS_THR_WARN_AXIS_Y 112 static const float FDWarnThresh_S<br>113 /* -XYZ- */ | Threshold values for Warning                 |
|                                 | 88 5.65f, //!< SPEED RMS THR WARN AXIS Z 114 {1.5f, 2.5f, 3.5f}, /* Warn T                        | Thr Subrange 1 */                            |
| L → ⊕ 🖸 stm32f4xx_it.c          |                                                                                                   | Thr Subrange 2 */                            |
|                                 |                                                                                                   | Thr Subrange 3 */ Threshold values for Alarm |
| Hereit Hiddlewares              | 01 0 555 /// CDEED DMC THD ALADM AVIC 7 117 {1.5f, 2.5f, 3.5f}, /* Warn T                         | Thr Subrange 4 */                            |
| Len Cutput                      | 116 {1.51, 2.51, 3.51}, /* Waffi I                                                                | Thr Subrange 5 */<br>Thr Subrange 6 */       |
|                                 |                                                                                                   | Thr Subrange 7 */                            |
|                                 | 94 /** 121 {1.5f, 2.5f, 3.5f}, /* Warn T                                                          | Thr Subrange 8 */                            |
|                                 | 95 t thrief Values inserted considering the value for Acce 122 + };                               |                                              |
|                                 | 123                                                                                               | 0-50103103 I                                 |
|                                 | 96 * and using an ideal shaker @60 Hz for the WARNING for 124 E static const float FDAlarmThresh  | Sups[8][3] = {                               |
|                                 |                                                                                                   | Thr Subrange 1 */                            |
|                                 | 127 [4.5f, 5.5f, 6.5f], /* Alarm                                                                  | Thr Subrange 2 */                            |
|                                 | 128 {4.5r, 5.5r, 6.5r}, /* Alarm                                                                  | Thr Subrange 3 */                            |
|                                 |                                                                                                   | Thr Subrange 4 */                            |
|                                 |                                                                                                   | Thr Subrange 5 */ Thr Subrange 6 */          |
|                                 | 102 J.J. // St. S.S. // St. S.S. // Market Analog                                                 | Thr Subrange 7 */                            |
|                                 | 103 6.51, //!< THR ALARM AXIS X 133 {4.5f, 5.5f, 6.5f}, /* Alarm                                  | Thr Subrange 8 */                            |
|                                 | 104 6.5f, //!< THR ALARM AXIS Y 134 1:                                                            |                                              |
|                                 | 105 6.51, //I< IRR_ALARM_AAIS_2                                                                   |                                              |
|                                 | 106 - };                                                                                          |                                              |
|                                 | 107                                                                                               |                                              |

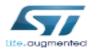

(\*) to change thresholds and recompile firmware it is necessary install one of the supported IDEs

## Predictive Maintenance Demonstration FW Terminal Emulator Data Output

#### 29

#### PC Data output displayed are detailed below:

#### Time domain Motor Status details for each axes

| *** | TIME          | DOMAIN | SPEE           | D RMS | THRES          | HOLDS | STATUS | 5 X-Y-2 | . *** |  |
|-----|---------------|--------|----------------|-------|----------------|-------|--------|---------|-------|--|
|     | GOOD<br>0.325 |        | GOOD<br>2.649  | 1     | GOOD<br>0.597  | l     |        |         |       |  |
| *** | TIME          | DOMAIN | ACC            | PEAK  | THRESH         | OLDS  | STATUS | X-Y-Z   | ***   |  |
| ľ   | GOOD<br>3.144 |        | ALARM<br>7.187 |       | ALARM<br>7.279 | I     |        |         |       |  |

Status on spectral band for each axes in 8 subranges

| General Motor Status in Time |
|------------------------------|
| and in Frequency domain      |

|              | *** FREQUENCY DOMAIN THRESHOLDS STATUS ON SUBRANGE vs X-Y-Z ***            |
|--------------|----------------------------------------------------------------------------|
|              | GOOD   GOOD   GOOD  <br>  64.81   0.053   29.17   0.373   45.37   0.076    |
|              | GOOD   GOOD   GOOD  <br>  777.77   0.010   567.13   0.031   576.85   0.016 |
|              | GOOD   GOOD   GOOD  <br>  891.20   0.010   884.72   0.028   936.57   0.015 |
| ral band for | GOOD   GOOD   GOOD  <br> 1529.62   0.005  1335.18   0.011  1442.12   0.018 |
| subranges    | GOOD   GOOD   GOOD  <br> 1769.43   0.004  1892.58   0.005  1659.25   0.008 |
|              | GOOD   GOOD   GOOD  <br> 2446.75   0.003  2449.99   0.002  2099.99   0.002 |
|              | GOOD   GOOD   GOOD  <br> 2748.13   0.003  2874.52   0.002  2495.36   0.002 |
|              | GOOD   GOOD   GOOD  <br> 2903.69   0.003  3030.08   0.002  2910.17   0.001 |
| ſ            | #####################################                                      |
|              | > ALARM <                                                                  |
|              | #####################################                                      |
|              | > GOOD <                                                                   |

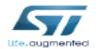

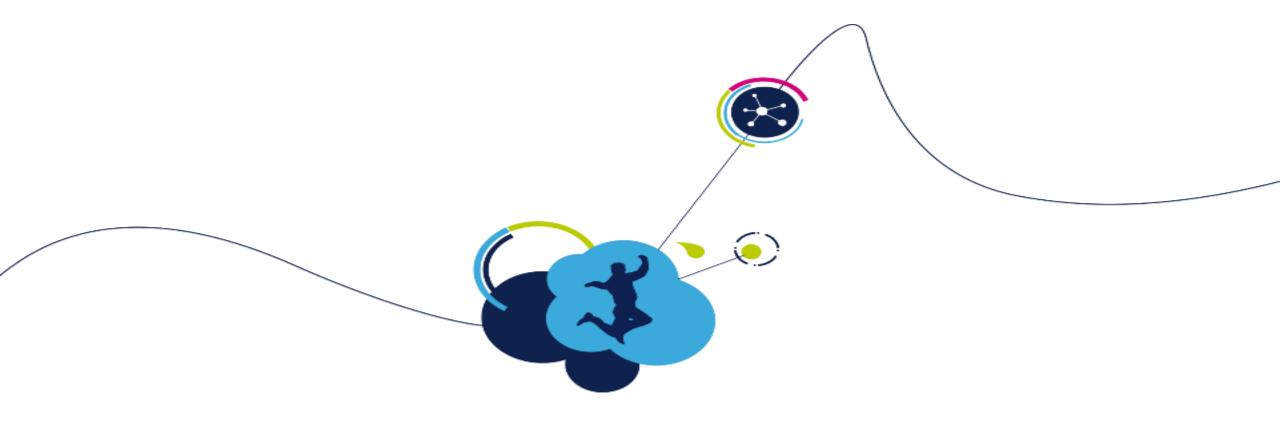

# Thank you

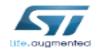